REVISED: 09/19/03 PAGE 10F 2

# PVB061 PV – UPDATE PROVAL AREA NUMBER IN PARCEL MASTER EN MASS

## PROGRAM FUNCTION:

This program will add/update the ProVal Area number into the Cama # field in the Parcel Master Miscellaneous Information window (F-9). This Program is for counties using the Administrative Interface Program (download) within ProVal.

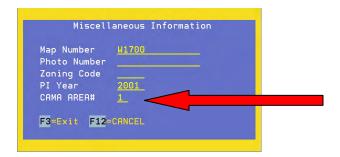

## REQUIRED RESPONSES SUPPLIED BY OPERATOR:

#### Screen 1:

Enter Old ProVal Area Number: (#)
Enter New ProVal Area Number: (#)

#### Screen 2:

Limits
Parcel Types/Location Codes
Printer Prompts

#### COMMENTS:

ProVal requires the import files have an area number 001. Currently we are using the Cama Area# field in the Miscellaneous Window to store the area number and PVB060 creates the download files for import using the Cama Area number.

If this is the first time a County is using the ProVal Administrative Program (download), then there may or may not be a number 1 in this field. Use PVB061 to update this field with the area number needed.

If a County does not have all parcels in ProVal and they do not want to download those parcels, a number 9 in the Cama Area # field causes PVB060 to ignore that parcel and not add it to the import files.

REVISED: 09/19/03 PAGE 2OF 2

# **OUTPUT SUMMARY (or N/A):**

This program does not generate any reports. Although the program asks for printer prompts, no report is generated.

## **SPECIAL CONSIDERATIONS:**

Before running this program, determine what number or numbers already exist in Parcel Master. If all parcels have a blank cama area number, the "old" ProVal number would be zero and the "new" ProVal area number would be 1 (or 9 if you do not want parcels to download).